# **LIBQWQNG Version 1.3.7**

# **ComScire QNG Device Linux Driver**

# **Table of Contents**

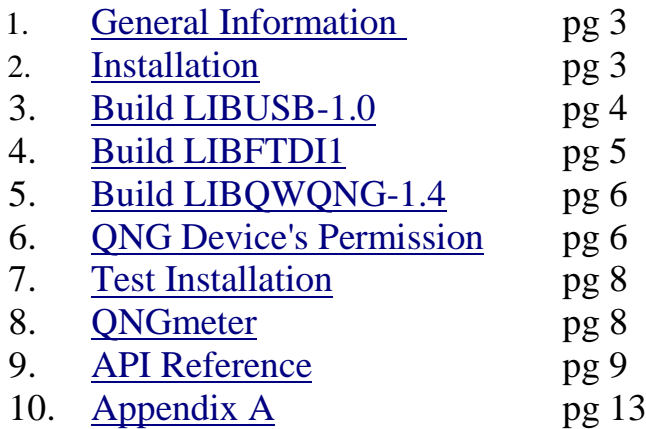

## <span id="page-2-0"></span>**1. General Information**

LIBOWONG-1.3.7  $-$  a library which allows access to ComScire ONG devices. LIBQWQNG requires the open source library LIBFTDI1 installed. In addition, LIBUSB 1.0 API is needed by LIBFTDI1 to access FTDI devices.

**\*\*\* WARNING \*\*\*** LIBUSB by design allows other applications to assume control of any USB device including QNG devices. It is recommended that only one QNG device can be attached to any computer. This is a possible security issue of Linux that is out of our control.

The official web site is: [http://www.comscire.com](http://www.comscire.com/)

Contact at: [<contact@comscire.com>](mailto:contact@comscire.com)

### <span id="page-2-1"></span>**2. Installation**

ComScire QNG devices are accessed through LIBFTDI1 library. This library can be installed using different methods such as: using the software manager of the distribution, using the supplied LIBFTDI1 source package found in the unpacked install root directory, download source packages from LIBFTDI1 web site, or download using git repository.

**We provide BASH scripts (located in the installation source package) to compile and install LIBQWQNG and all of its prerequisites on Ubuntu or CentOS systems.** For other Linux Distributions, manually install by following the instructions in [Steps 3 to 6.](#page-3-1) Entire Source code for manual installation is found in the installation source package.

\*\*\*Prior to installation, your environment will need to be setup in order to compile the necessary libraries. GNU C, C++ and CMake compilers are needed (Optional: Doxygen package if you want API documentations generated; git package if you want to download LIBFTDI through git repository).

#### **Installing from Script:**

2.1. Make sure the archive packages and the scripts are in the same root directory.

2.2. Copy the installation package to your hard drive and unpack. Change directory to install directory.

#### **\$ cd "../path-to-dir"**

2.3. Give execution permissions to the script for your OS/Arch

#### **\$ sudo chmod +x ubuntu-x64.sh**

2.4. Run the script with admin privileges

#### **\$sudo ./ubuntu-x64.sh**

#### **Manual installation:**

### <span id="page-3-1"></span><span id="page-3-0"></span>**3. Build the LIBUSB-1.0**

3.1. Download LIBUSB-1.0 and LIBUSB-1.0-dev packages from distribution's package manager. LIBUSB-1.0-dev package contains the header files and documentation needed to develop applications using LIBQWQNG library. If packages not available through software manager use the provided library found in the installation package root directory or download from the third-party library's website. See [Section 3.2](#page-3-2) for manual installation.

a) UBUNTU: Download from repository using terminal:

#### **# sudo apt-get install libusb-1.0-0 libusb-1.0-0-dev**

b) CentOS:

Not found in package manager. We provide a copy of libusb in the installation package. Go to [Section 3.2](#page-3-2)

<span id="page-3-2"></span>3.2. Unpack the supplied libusb source package or download the latest source archive package version from address:

<http://sourceforge.net/projects/libusb/files/libusb-1.0/>

3.2.1. Unpack the archive package. Open terminal, build source as root.

 **\$ cd ~/libusb-1.0.x/ \$ ./configure \$ make # make install**

3.3. Make symbolic link of *libusb.h* header file as root.

#### **# ln -s /usr/local/include/libusb-1.0/libusb.h /usr/local/include/libusb.h**

# <span id="page-4-0"></span>**4. Build the LIBFTDI1**

4.1. If not available on distribution's software management list, use the supplied LIBFTDI1 source package or download the latest source package version from address:

<http://www.intra2net.com/en/developer/libftdi/download.php>

Unpack archive package. In terminal, go to directory of unpacked archive then proceed to [Section 4.3](#page-4-1) for installation instruction.

4.2. LIBFTDI1 requires CMake package for compilation. Installing CMake and other optional packages used by LIBFTDI-1.0 are found in [Appendix A.](#page-12-0) Optional packages are not needed for basic functions of LIBQWQNG-1.3.7 API.

<span id="page-4-1"></span>4.3. Go to new directory libftdi-x (substitute x with version).

#### **\$ cd ~/libftdi1-x/**

4.3.1. Build and install source as root

 **\$ cmake ~/libftdi-x/ \$ make # make install**

4.4. Make symbolic link of *ftdi.h* header file as root.

#### **# ln -s /usr/local/include/libftdi1/ftdi.h /usr/local/include/ftdi.h**

## <span id="page-5-0"></span>**5. Build the LIBQWQNG-1.3.7**

5.1. Compiling LIBQWQNG-1.3.7 requires CMake. LIBFTDI and LIBUSB libraries must be installed successfully prior to compiling LIBQWQNG-1.3.7.

 Optional: Doxygen package is needed to generate LIBQWQNG API documentation. LIBQWQNG API Reference is provided in this document. See Section 8 for API reference if you wish not to install Doxygen and generate API documentation.

5.2. Unpack the LIBQWQNG-1.3.7 source package and go to new directory. Open terminal, build source and install as root.

 **\$ cd ~/libqwqng-1.3.7/ \$ cmake ~/libqwqng-1.3.7/ \$ make # make install**

# <span id="page-5-1"></span>**6. QNG Device's Permission**

6.1. UDEV rules must be modified to allow users to access ComScire's QNG devices. An UDEV .rules file (45-libqwqng.rules) is supplied in *~/libqwqng-1.3.7/packages/* directory. These rules set read/write permissions and assign QNG devices to the *plugdev* group. Users must be members of *plugdev* group to access the QNG devices.

 Installation of LIBQWQNG-1.3.7 library attempts to install these rules into the */etc/udev/rules.d/* directory. If copying of rules fail, manual installation is necessary (see [Section 6.2\)](#page-5-2).

6.1.1. If install successful, restart UDEV as root (unplug QNG device if connected) or reboot computer if *udevadm* command is not available in your distribution.

#### **# udevadm control --reload-rules**

<span id="page-5-2"></span>6.2. Manual Installation: As root, copy *45-libqwqng.rules* into */etc/udev/rules.d/* directory.

 **# cp ~/libqwqng-1.3.7/packages/45-libqwqng.rules /etc/udev/rules.d/**

6.2.1. UDEV must be restarted (unplug QNG device if connected). Note: Must restart OS if *udevadm* command is not available in your distribution.

#### **# udevadm control --reload-rules**

6.3. Adding *plugdev* group

6.3.1. First check if user is in *plugdev* group.

#### **\$ groups**

6.3.2. If your user is not in the group *plugdev*, check if your system already has the group *plugdev*:

#### **\$ grep plugdev /etc/group**

If the previous command displays a line beginning with:

#### **plugdev:x:**

then your system has the group *plugdev*.

6.3.3. When the *grep* command does not display any message, then the *plugdev* group doesn't exist on your system. as root create the *plugdev* group:

#### **# groupadd plugdev**

6.3.4. As root add the user *USER* to the group *plugdev* (substitute your own login name for USER:

#### **# usermod -G plugdev -a USER**

Reboot.

6.4. CentOS --

There is a solution for the UDEV permissions in CentOS if supplied rules do not work. Instead of getting your machine to recognize the *45-libqwqng.rules,* edit file */etc/udev/rules.d/50-udev.rules* directly.

Comment out line 343 (may be different in your file):

CODE--

```
ACTION=="add", SUBSYSTEM=="usb_device", \
PROGRAM=... , \
# NAME="%c", MODE="0644"
```
and add line:

### **NAME="%c", MODE="0666"**

Reboot.

# <span id="page-7-0"></span>**7. Test Installation**

7.1. Connect device and run QNGmeter application found in *~/libqwqng-1.3.7/qngMeter* directory*.*

### **\$ ./qngMeter/qngmeter**

7.2. Connect device and run test applications found in *~/libqwqng-1.3.7/examples* directory*.*

- **\$ ./examples/clear**
- **\$ ./examples/deviceid**
- **\$ ./examples/diagnostics**
- **\$ ./examples/errorhandl**
- **\$ ./examples/randbytes**
- **\$ ./examples/randint32**
- **\$ ./examples/randnormal**
- **\$ ./examples/randuniform**
- **\$ ./examples/reset**
- **\$ ./examples/runtimeinfo**

# <span id="page-7-1"></span>**8. QNGmeter**

The ComScire QNGmeter is a continuous statistical tester that uses five powerful and fundamentally different tests on the input data. All tests are designed to provide reliable results for up to 100 terabits of test data. Some tests (OQSO, Entropy, and Serial) have approximate test result distributions

and the test results will become unreliable for extremely large test data quantities.

For more information, see QNGmeterDoc.html file in *~/libqwqng-1.3.7/*  directory*.*

### <span id="page-8-0"></span>**9. API Reference**

### **8.1. RandInt32 --**

int RandInt32(long\* pVal)

### **Returns**

Random 32 bit integer as LONG.

### **Remarks**

RandInt32 property returns a 32 bit random integer. Each RandInt32 integer contains 32 bits of entropy.

### **8.2. RandUniform --**

int RandUniform(double\* pVal)

#### **Returns**

Random uniform number [0,1) as DOUBLE.

### **Remarks**

RandUniform property returns a double float that is randomly selected from a uniform distribution. Each RandUniform number contains 48 bits of entropy.

### **8.3. RandNormal --**

int RandNormal(double \*pVal)

#### **Returns**

Random normal number with mean zero and standard deviation one as DOUBLE.

### **Remarks**

RandNormal property returns a double float that is randomly selected from a normal distribution. RandNormal numbers are produced by transforming uniform numbers, with 48 bits of entropy each, into normal numbers using the Box-Muller method.

#### **8.4. RandBytes --**

int RandBytes(char\* pVal, long length)

#### **Parameters**

Length: Number of bytes to be returned from RandBytes. Must not exceed 8192 for generator output rate of 32 Mbps or less, 65536 for generator output rate of 64 or 128 Mbps.

**Returns** Byte array as 8 bit character.

### **Remarks**

RandBytes property returns a byte array of random bytes. Each byte contains 8 bits of entropy. If Length exceeds maximum allowed requested bytes, the control will return the QNG\_E\_IO\_ARRAY\_OVERSIZED error code.

### **8.5. Clear --**

int Clear()

#### **Remarks**

Clear property purges internal data buffers. If random data is not continuously consumed, random data will remain available in internal buffers. A call to Clear will remove "stale" data from the buffers.

#### **8.6. Reset --**

int Reset()

### **Remarks**

Reset property closes the active hardware device, clears all buffers, then attempts to restart the hardware device.

#### **8.7. DeviceID --**

char\* DeviceID()

#### **Returns**

Serial number as a sequence of characters.

#### **Remarks**

DeviceID property returns the device serial number as a sequence of characters. The serial number is typically 8 ASCII characters long.

### **8.8. RuntimeInfo --**

int RuntimeInfo(float\* pVal)

#### **Returns**

Float array as 32 bit floating point numbers.

#### **Remarks**

RuntimeInfo property returns an array of 17 floating point numbers. The numbers indicate the internal runtime state. Assuming a zero index based array:

runtimeInfo[0]: General statistical status. A zero (0) indicates that all internal statistics are within expected ranges and a minus one (-1) indicates an exception.

runtimeInfo[1]: Entropy H(P) of final output channel.

runtimeInfo[2]: Predictability value (P) of final output channel.

runtimeInfo[3]: Bias of final output channel.

runtimeInfo[4]: 1st order serial correlation of final output channel.

runtimeInfo[5]: Entropy H(P) of 1st raw generator channel.

runtimeInfo[6]: Predictability value (P) of 1st raw generator channel.

runtimeInfo[7]: Bias of 1st raw generator channel.

runtimeInfo[8]: 1st order serial correlation of 1st raw generator channel.

runtimeInfo[9]: Entropy H(P) of 2nd raw generator channel.

runtimeInfo[10]: Predictability value (P) of 2nd raw generator channel.

runtimeInfo[11]: Bias of 2nd raw generator channel.

runtimeInfo[12]: 1st order serial correlation of 2nd raw generator channel. runtimeInfo[13]: Entropy H(P) of 3rd raw generator channel.

runtimeInfo[14]: Predictability value (P) of 3rd raw generator channel.

runtimeInfo[15]: Bias of 3rd raw generator channel.

runtimeInfo[16]: 1st order serial correlation of 3rd raw generator channel.

### **8.9. Diagnostics --**

int Diagnostics(char dxCode, char\* dxInfo)

### **Parameters**

Length: Fixed 128 bytes to be returned from Diagnostics.

### **Returns**

Byte array as 8 bit character.

### **Remarks**

Diagnostics is a property that returns a byte array of 128 bytes for a specified internal pre-output raw data channel on a specific level of processing. Diagnostics provides insight into three entropy combining levels of processing in *Pure Quantum™* (PQ) generators. Each sucessive level, beginning with level 1, combines more entropy per bit towards the final output. The final output itself exceeds NIST defined *full entropy* without utilizing correction, whitening, or conditioning. Note that low-level pre-output data is not expected to look perfectly random. Therefore, data gathered from Diagnostics should never be used in random data consuming applications. The intention of Diagnostics is to allow measurements into the the pre-output generation levels to follow and confirm theoretical generation models. More information on *Pure Quantum™* generation internals can be found in whitepapers published on the [ComScire website.](http://www.comscire.com/) Diagnostics allows access to three levels of preoutput generation with three channels per level. The following lists corresponding hex Diagnostics codes (dxCode) for each level and channel:

Level 1, Channel 1:  $0x10$ Level 1, Channel 2:  $0x11$ Level 1, Channel 3:  $0x12$ Level 2, Channel 1:  $0x13$ Level 2, Channel 2:  $0x14$ Level 2, Channel 3:  $0x15$ Level 3, Channel 1:  $0x16$ Level 3, Channel 2:  $0x17$ Level 3, Channel 3:  $0x18$ 

Note that there may be other undocumented Diagnostics codes (dxCode). However, using these codes may produce unexpected outputs or results. Nonetheless, random data obtained through the random API calls (RandInt32, RandUniform, RandNormal, RandBytes) is entirely unaffected by Diagnostics calls. Diagnostics is not supported on devices prior to the *Pure Quantum™* (PQ) models. contains 8 bits of entropy.

#### **8.10. Error Handling --**

The LIBQWQNG library returns a set of error codes. All error conditions will persist and can be cleared by a succesful Reset method call.

### **Codes**

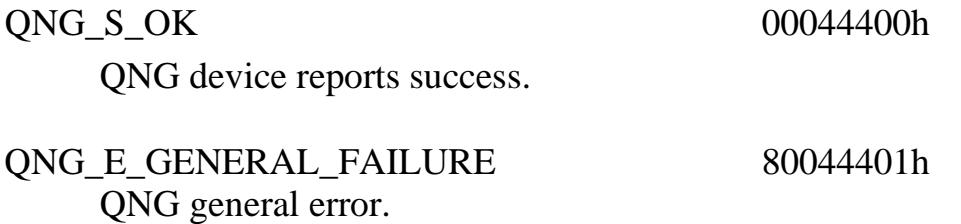

12

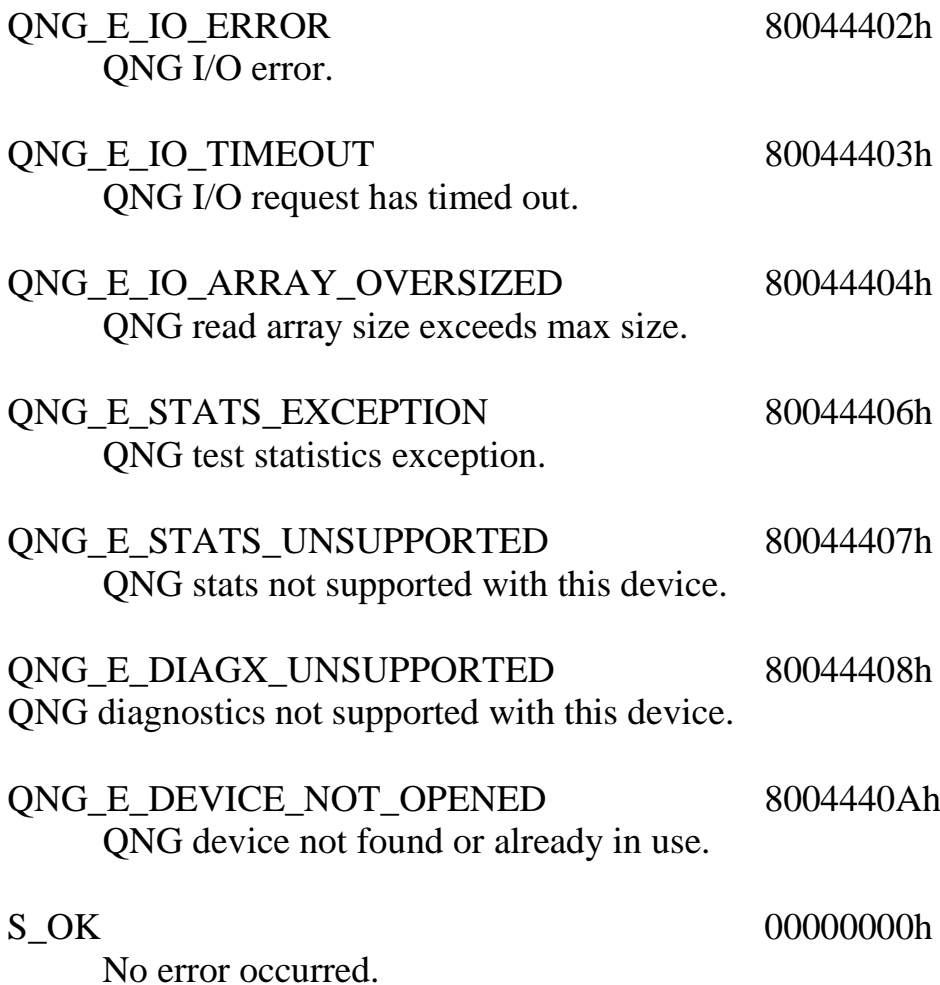

# **9. Appendix A**

#### <span id="page-12-0"></span>**9.1. Cmake Install**

LIBFTDI and LIBQWQNG require CMake package for compilation.

a) UBUNTU: Download from repository using terminal:

#### **# sudo apt-get install cmake**

b) CentOS: Download from repository using terminal:

#### **# yum install cmake**

c) If not available, download the latest release at:

<http://www.cmake.org/cmake/resources/software.html>

manually build and install.

#### **9.2. Doxygen Install –**

Doxygen package is needed to generate LIBFTDI and LIBQWQNG API documentations. LIBQWQNG API Reference is provided in Section 8. If Doxygen is not installed, disregard warning during compilation. If interested in Doxygen, see distribution's software manager for installation.

a) UBUNTU: Download from repository using terminal:

#### **# sudo apt-get install doxygen**

c) CentOS: Download from repository using terminal:

#### **# yum install doxygen**

c) If not available on distribution's software management list, download Doxygen at:

<http://www.stack.nl/~dimitri/doxygen/download.html#latestsrc>

manually build and install.